**PMA Prozeß- und Maschinen-Automation GmbH**

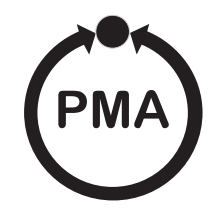

## **rail line Field bus coupler RL ETH**

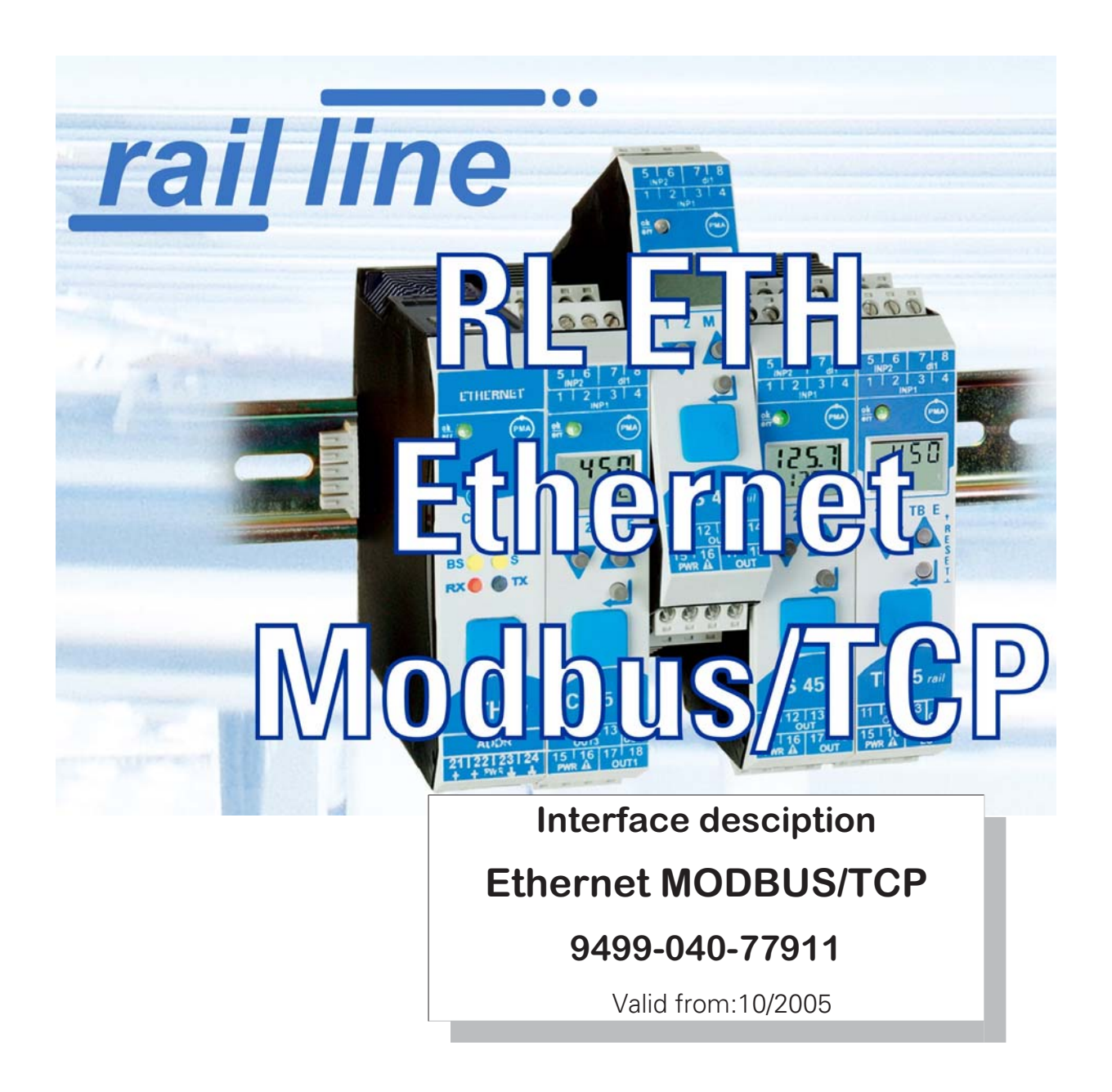

Modbus $\circledast$  und Modbus $\circledast$  TCP are registered trademarks of the Modbus-IDA Organisation BluePort® und **BlueControl**® are registered trademarks of PMA Prozeß- und Maschinen-Automation GmbH  $SyCon^{\circledR}$  is a registered trademark of Hilscher Gesellschaft für Systemautomation GmbH

## **Legend of symbols:**

General information<br>  $\bigwedge$  General warning

 $\sqrt{\frac{1}{2}}$  General warning

**like** Caution: ESD-hazarded components

© 2005 PMA Prozeß- und Maschinen-Automation GmbH · Printed in Germany All rights reserved. No part of this document may be reproduced or published in any form or by any means without prior written permission from the copyright owner.

A publication of PMA Prozeß- und Maschinen Automation Postfach 310229 D-34058 Kassel Germany

## **Content**

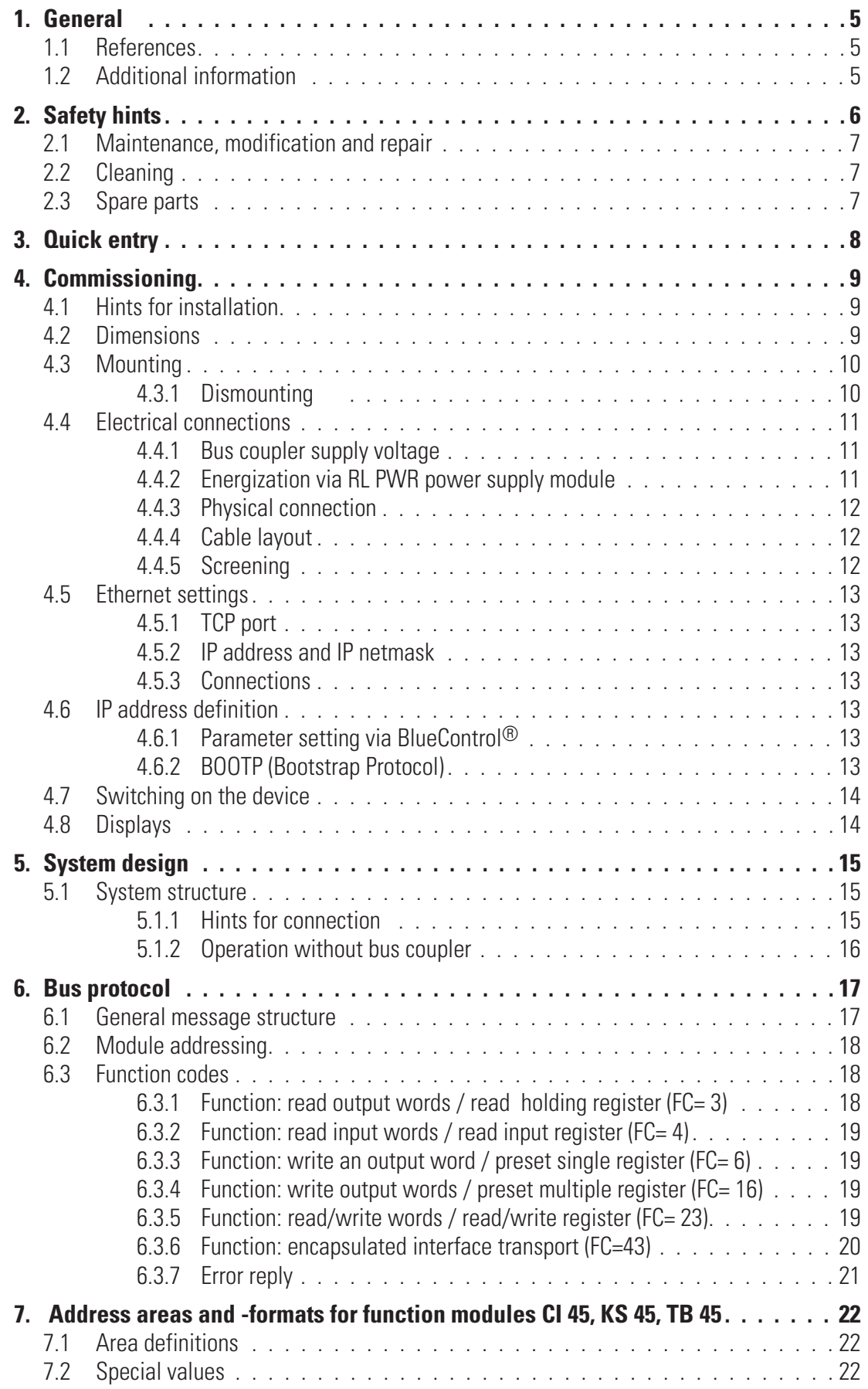

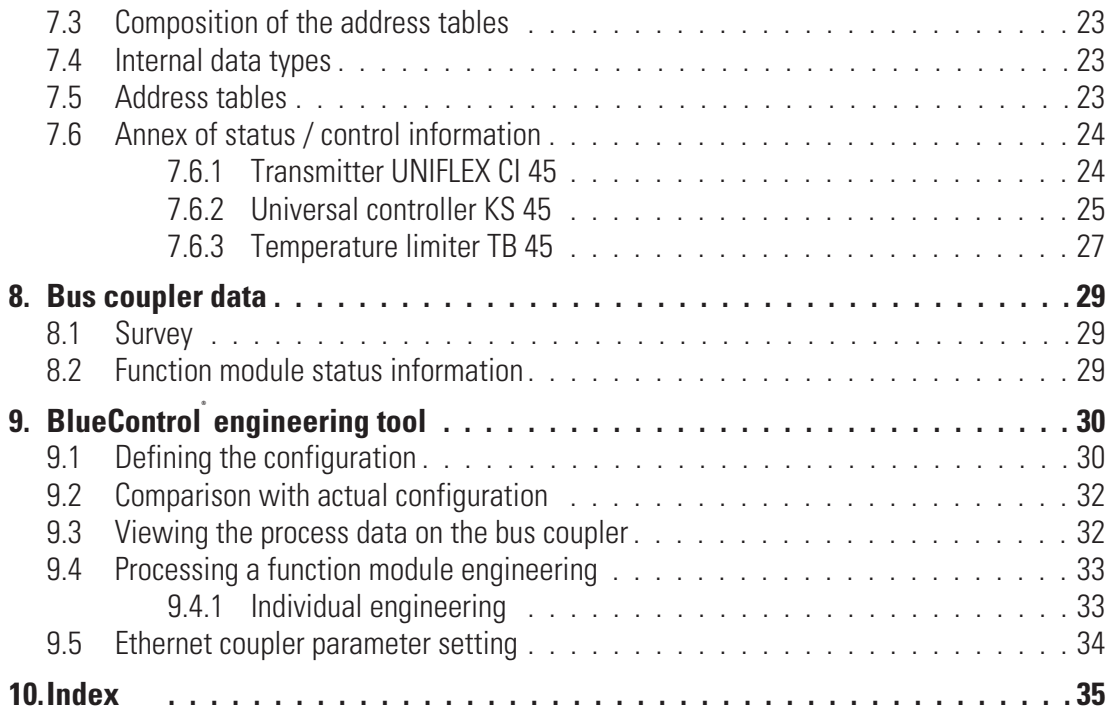

## . **1 General**

Thank you very much for buying a *rail line* series device. This document describes the Ethernet interface functions of field bus coupler RL ETH, which is called bus coupler in the following description, and the system capability of the various module versions of the *rail line* series (CI45-1xx-2.., KS45-1xx-2..., TB45-1xx-2....), called "function module" in the following description. The term " device" applies to both bus coupler and function modules.

Bus couplers with a Ethernet - 150 interface permit the transmission of process, parameter and configuration data. Field bus connection is via a RJ 45 socket at the top of the bus coupler. The serial communication interface facilitates connections to supervisory systems, visualization tools, etc.

Another standard interface is the non-bussable 'BluePort®' front-panel (PC) interface. It is used for direct connection of the 'BlueControl®' tool which runs on a PC.

The most important features of the bus connection with their physical and electrical properties are:

- **Transfer rate The Ethernet coupler operates as a Modbus/TCP server with a maximum transfer rate of 10 / 100 Mbit/s**
- **Clients The Ethernet bus coupler permits communication with up to 4 clients using the TCP/IP protocol**
- **Physical layer 10/100BaseT**
- **Connection RJ45 socket**

## **1.1 References**

## Additional information

- **[1] Homepage of the MODBUS User Organization** – http://www.modbus-IDA.org
- **[2] MODBUS Messaging on TCP/IP**
	- Implementation Guide V1.0a
- **[3] MODBUS Application Protocol Specification V1.1a**
- [4] MODBUS over Serial Line
	- Specification & Implementation Guide V1.0

Other documentations of *rail line* series s:

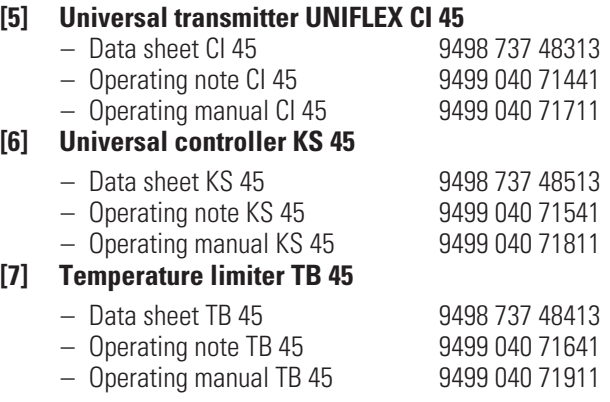

## **1.2 Additional information**

Information on bus coupler and function module parameter addresses is given in documentation 9499-040-78111.

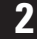

## . **2 Safety hints**

This device was built and tested in compliance with VDE 0411-1 / EN 61010-1 and was shipped in safe condition. The device meets European guideline 89/336/EEC (EMC) and is provided with the CE-marking. The device was tested before delivery and has passed the tests stipulated in the test plan. To maintain this condition and to ensure safe operation, the user must follow the hints and warnings given in this operating manual and operate the device in compliance with the information provided in this manual.

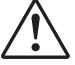

# **1**<br>The devi<br>The devi

**The device is provided exclusively for use as a measuring and control unit in technical systems.**

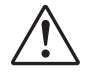

## **Warning**

**If the device is damaged to an extent that safe operation is not possible, it must not be taken into operation.**

## **ELECTRICAL CONNECTIONS**

The electrical connections must conform to local standards (e.g. VDE 0100). The input leads must be kept separate from signal and mains leads.

A circuit breaker or a power switch must be provided for the device and marked accordingly in the installation. The circuit breaker or power switch must be installed near the device and should be easily accessible for the operator.

## **COMMISSIONING**

Before device switch-on, ensure that the rules given below were followed:

- Ensure that the supply voltage corresponds to the specification on the type label.<br>• All covers required for contact safety must be fitted.<br>• Refore device switch-on, check, if other equipment and/or facilities connected
- 
- All covers required for contact safety must be fitted.<br>• Before device switch-on, check, if other equipment a affected. If necessary appropriate protective measu ● Before device switch-on, check, if other equipment and/or facilities connected in the same signal loop is / are not<br>affected. If necessary, appropriate protective measures must be taken.<br>● The device may be operated onl affected. If necessary, appropriate protective measures must be taken.
- 
- The device may be operated only when mounted in its enclosure.<br>• The temperature limits specified for operation of the device must • The temperature limits specified for operation of the device must be met before and during operation.<br>

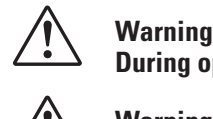

**During operation, the ventilation slots of the housing must not be covered.**

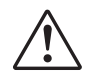

**the manufollogy of the measurement inputs are designed for measurement of circuits which are not connected directly the mains supply (CAT I). The measurement inputs are designed for transient voltage peaks up to 800V The measurement inputs are designed for measurement of circuits which are not connected directly with against PE.**

## **SHUT-DOWN**

For permanent shut-down, disconnect the instrument from all voltage sources and protect it against accidental operation.

Before instrument switch-off, check that other equipment and / or facilities connected in the same signal loop is / are not affected. If necessary, appropriate measures must be taken.

## **2.1 Maintenance, modification and repair**

The devices need no particular maintenance.

No operable controls are mounted inside the device, i.e. the operator must not open it.

Modification, maintenance and repair may be carried out only by trained, authorized persons. For this purpose, the user is invited to contact the PMA service.

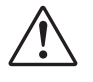

**11** Warning<br>When op<br>exposed. When opening the devices, or when removing covers and components, live parts or terminals can be exposed.

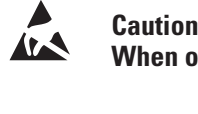

**When opening the devices, electrostatically sensitive components can be exposed.**

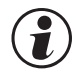

## g **The PMA service address and contact information are as given below:**

PMA Prozeß- und Maschinen-Automation GmbH Miramstraße 87 D-34123 Kassel

Phone +49 (0)561 / 505-1257 Fax +49 (0)561 / 505-1357 e-mail: mailbox@pma-online.de

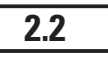

## **2.2 Cleaning**

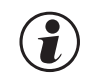

Housing and front panel of the device can be cleansed using a dry, lint-free cloth.<br>**2.3** Spare parts

## **2.3 Spare parts**

The following accessories are permitted as spare parts for the device:

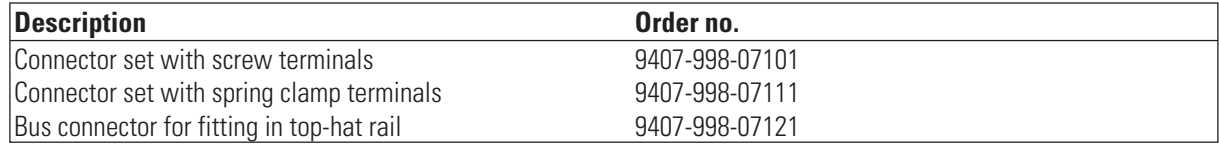

## . **3 Quick entry**

For installing a *rail line* system, please, proceed as follows:

- $\rightarrow$ Determine system concept and function modules.
- $\rightarrow$ Determine the function module order behind the bus coupler.
- Mount a bus connector for each module on the top-hat rail and push them together.
- $\rightarrow$  To mount the bus coupler, snap it onto the left bus connector.
- $\rightarrow$ Mount the function modules analogously in the planned order.
- $\rightarrow$ Connect the bus coupler to the supply voltage.
- $\rightarrow$ Specify an IP address for the bus coupler.
- → Set a unique address for each function module, which should start with 1 for the module next to the bus coupler, followed by module no. 2, etc. Please, don't leave an address gap. Adjusting the addresses can be done via front-panel keyboard or BlueControl  $\textcircled{\tiny{\textcircled{\tiny{e}}}}$  engineering tool.
- Write the engineering for each individual function module. Determine which data should be read and / or written via the field bus (menu Bus data (read) / Bus data (write)). Note the order of selected data.
- $\rightarrow$  Make the function module wiring.
- → Configure the bus coupler with the order of fitted function modules. Please, specify the actually fitted device types exactly.
- Connect the Ethernet cable with the device.
- Start the data exchange with the coupler !

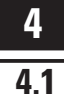

## . **4 Commissioning**

## **4.1 Hints for installation**

- 
- Measurement and data lines should be kept separate from control and power supply cables.<br>Sensor measuring cables should be twisted and screened, with the screening connected to earth.
- Sensor measuring cables should be twisted and screened, with the screening connected to earth.<br>• External contactors, relays, motors, etc. must be fitted with RC snubber circuits to manufacturer s<br>• The unit must not be in ● External contactors, relays, motors, etc. must be fitted with RC snubber circuits to manufacturer specifications.<br>● The unit must not be installed near strong electric and magnetic fields.
- The unit must not be installed near strong electric and magnetic fields.<br>The unit is not suitable for installation in explosion-hazarded areas.

Faulty connection can lead to the destruction of the instrument.

**Faulty connection can lead to the destruction of the instrument.**<br>The device may be operated only in environments for which it is The device may be operated only in environments for which it is suitable due to its protection type.<br>
The housing ventilation slots must not be covered.

The housing ventilation slots must not be covered.<br> **A** In plants where transient voltage peaks are susce In plants where transient voltage peaks are susceptible to occur, the devices must be equipped with<br>additional protective filters or voltage limiters!<br>Caution! **additional protective filters or voltage limiters!**

**Caution!**<br>The devi<br> **Caution** 

**The device contains electrostatically sensitive components .**

**Please, follow the instructions given in the safety hints.**<br>4.2 **Dimensions** 

## **4.2 Dimensions**

The bus coupler dimensions are shown in the following drawing. For the function module data, see the relevant operating manuals.

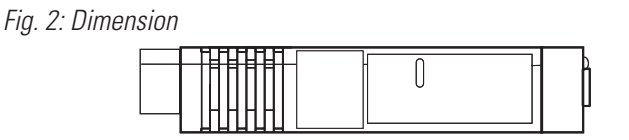

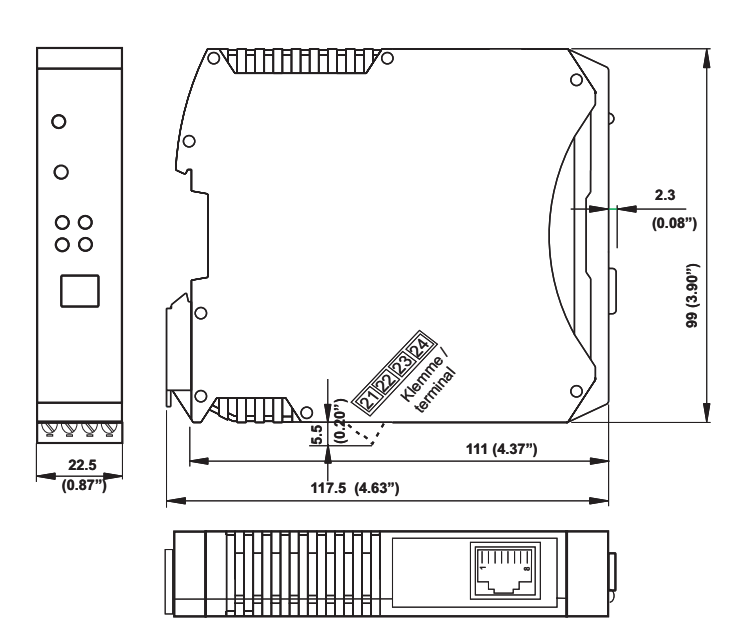

## **4.3 Mounting**

Connection between bus coupler and function modules is via bus connectors, which snap onto the top-hat rail. Several devices are mounted side by side with high packing density. The bus links between the devices are made directly via the bus connectors.

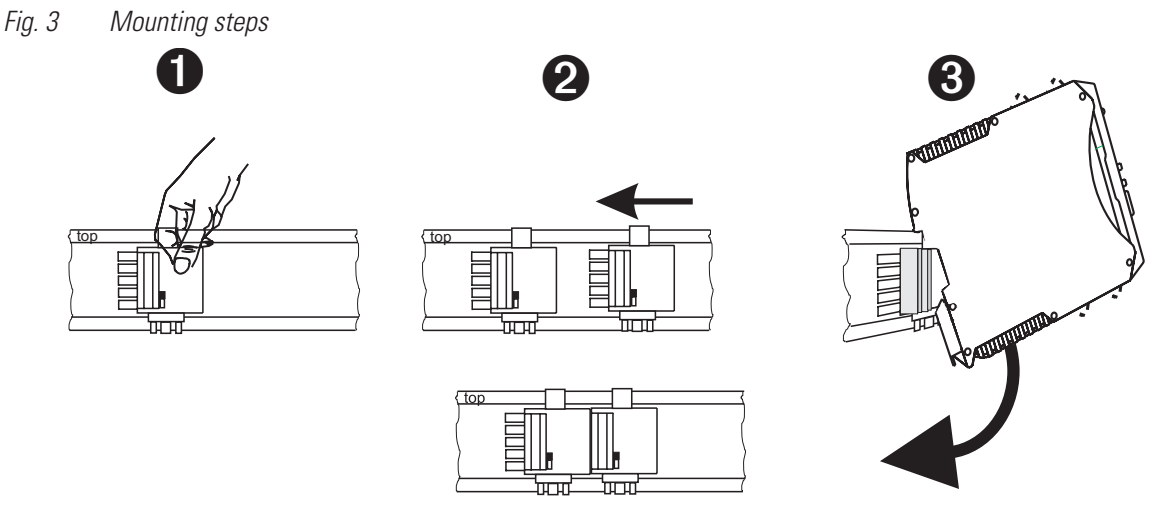

The instruments are provided for vertical mounting on 35 mm top-hat rails to EN 50022.

If possible, the place of installation should be exempt of vibration, aggressive fluids (e.g. acid, lye), liquids, dust or other suspended matters.

Instruments of the *rail line* family can be mounted directly side by side. For mounting and dismounting, the min. distance above and below the instrument from other equipment should be 8 cm.

For installation of the bus connection, proceed as follows:

- **1** Snap on the bus connectors (delivered with the device) onto the top-hat rail<br> **2** For high-density mounting, push the bus connectors together.
- **2** For high-density mounting, push the bus connectors together.<br> **3** Clip the instruments onto the top-hat rail via the bus connectors
- Clip the instruments onto the top-hat rail via the bus connectors - the internal system bus connection is ready!

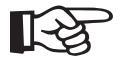

+**Please, mount the bus coupler in the leftmost position and fit the function modules right of the bus coupler in the required order.**

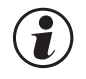

## rail line instruments do not contain parts for which maintenance is compulsory and need not be opened by the customer.<br>Warning **the customer.**

**A**<br> **PWA** power supply modules must be used.<br> **PWR** power supply modules must be used. **A field bus coupler can energize max. 16 function modules. For connecting a higher number of modules RL**

## **4.3.1 Dismounting**

Dismounting is in the inverse order of the steps described above.

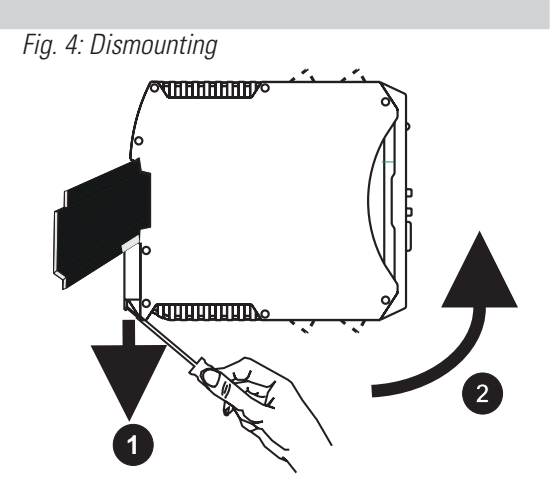

## **4.4 Electrical connections**

## **4.4.1 Bus coupler supply voltage**

A system comprising bus coupler and one or several function modules is energized **centrally** via the bus coupler. Central energization reduces the wiring expenditure considerably.

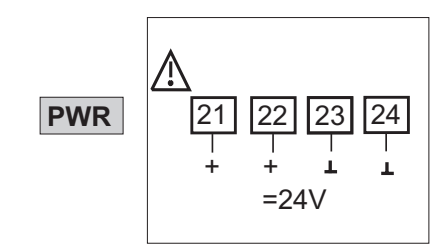

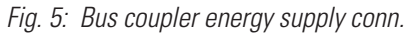

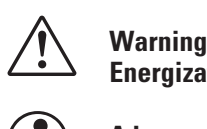

**Energization at the function modules is not permissible.**

g **A bus coupler can energize max. 16 function modules. For extension possibilities, see chapter 4.4.2.**

## **4.4.2 Energization via RL PWR power supply module**

Power supply module RL PWR is used for energization of function modules with system interface via the bus connector in the top-hat rail.

For connecting a higher number of function modules to the bus coupler than permissible for energization, additional power supply modules must be used.

Applications:

- **Supplementary energization of additional function modules**
- **Repartition to different installation levels (e.g. two rows in a control cabinet)**
- **Construction of separate potential levels**
- **A power supply module can energize up to 16 function modules.**

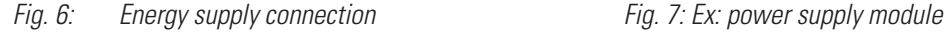

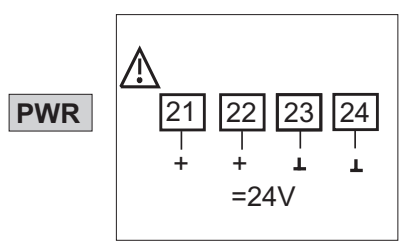

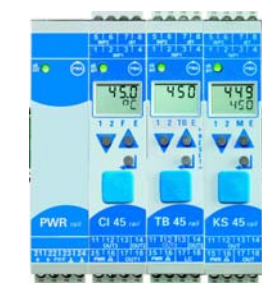

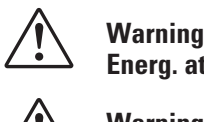

**Energ. at the function modules is not permitted.**

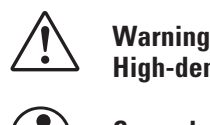

**High-density mounting with other partial systems is not permissible.**

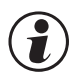

g **Cascade connection of power supply modules is not permissible (see above).**

## **4.4.3 Physical connection**

Ethernet connection is via the front-panel bus coupler RJ45 interface. 10/100BaseT is used as physical layer.

Physical connection is via Ethernet using twisted two-wire cable (CAT5 cable, 8-pole in RJ-45 connection technique). The connection is made by means of an RJ-45 socket.

## **Pin allocation RJ-45:**

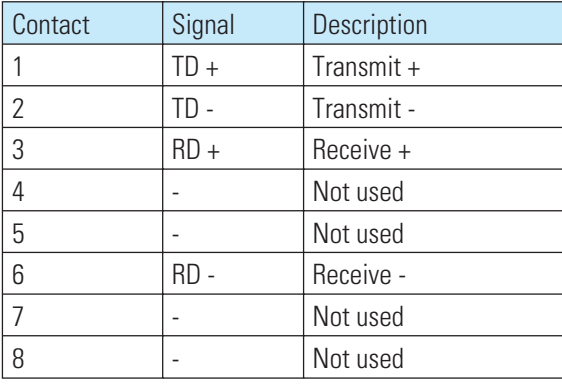

*Fig. 8: RJ45 socket*

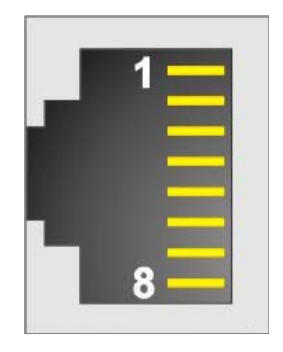

## **4.4.4 Cable layout**

For connecting the field instruments, suitable bus cables for the application must be used. The wiring must comply with the general hints and regulations (e.g. VDE 0100):

- **Cable layout in buildings (inside and outside cabinets)**
- **Cable layout outside buildings**
- **Potential compensation**
- **Cable screening**
- **Measures against interference voltages**
- **Length of tap line**

In particular, the following information must be taken into account:

- **With RS 485 technology, max. 32 field units can be connected in a segment at a bus cable. Several segments can be coupled by means of repeaters.**
- **The bus topology should be a line of max. 1000m length per segment. Extension by means of repeaters is permissible.**
- **The bus cable connection must be a "daisy chain" between field instruments rather than star-shaped .**
- **If possible, tap lines should be avoided to prevent reflections causing communication trouble. With higher transfer rates, tap lines are not permissible.**
- **The general hints for low-interference signal and bus cable wiring are applicable (see operating note "EMC – General information" (9407-047-09118)).**

To increase the transfer safety, pairwisely twisted and screened bus cables can be used.

## **4.4.5 Screening**

The type of screening connection is dependent mainly on the expected interference.

- **For suppression of electric fields, one end of the screening must be connected to earth. Always realize this measure at first.**
- **However, suppression of interference due to an alternating magnetic field is possible only, when the both ends of the screening are connected to earth. With earth circuits, however, note the screening effect is reduced by galvanic interference on the reference potential.**
- **If several devices are linked to a single bus, the screen must be connected at each device, e.g. by means of screen clamps.**
- **Short distance bus screening must have a large-surface, low-resistance connection to a central protective earth, e.g. via screening terminals**

## **4.5 Ethernet settings**

## **4.5.1 TCP port**

The ModbusTCP server expects TCP messages on TCP port 502. This port is reserved for ModbusTCP.

G When Port 502 is connected, LED 'BS' is lit.

## **4.5.2 IP address and IP netmask**

The IP address can be determined in two different ways:

- **via parameters by means of the BlueControl® engineering tool**
- **via BOOTP (Bootstrap protocol)**

For detailed information on the modes and settings, see chapter 4.6.

The IP netmask is adjustable via parameter "IPSub". The default value is 255.255.255.0 .

## **4.5.3 Connections**

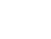

## $\bigcirc$  RL ETH can operate max. 4 connections at a time. Up to 16 messages can be handled.

## **4.6 IP address definition**

The unique MAC-ID is specified in item "Mac-Adr." on the type label. The IP address can be determined using two different methods.

 $\mathbb{T}$  The allocated IP address must be unique in the network.

## **4.6.1 Parameter setting via BlueControl®**

The IP address (4 byte) and subnet mask (4 bytes) can be set in the coupler via the BlueControl<sup>®</sup> software.

 $\binom{2}{3}$  If IP address 0.0.0.0 is specified, no valid address is provided (factory setting). In this case, the address can be defined via the BootP protocol.

## **4.6.2 BOOTP (Bootstrap Protocol)**

BOOTP is a TCP/IP configuration service. A BOOTP client sends a BOOTREQUEST broadcast via address 255.255.255.255 into the network. BOOTP awaits a server reply (BOOTREPLY) during a defined time. Unless a reply is received, the client sends the broadcast again. BOOTP uses the UDP protocol for communication.

Procedure:

- To determine the IP address of Ethernet coupler RL ETH via BOOTP, a BOOTP server replying the Ethernet coupler inquiry must be provided.
- On Ethernet coupler RL ETH, the switch for the IP address must be set to 0.0.0.0.
- After switching on the Ethernet coupler, the sequence described above is started, the address is determined and stored in the Ethernet coupler EEPROM.
- When starting up the Ethernet coupler for the next time, the IP address is loaded from the EEPROM.

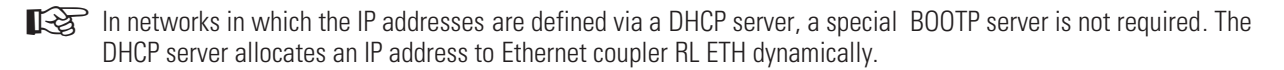

## **4.7 Switching on the device**

After switching on the overall module, the Ethernet starts the start-up phase. The following tasks are completed:

- detection and interpretation of the IP address
- detection of fitted modules
- initialization of detected modules
- handling of already pending input data

## **4.8 Displays**

Five bus coupler indicator LEDs indicate various operating statuses.

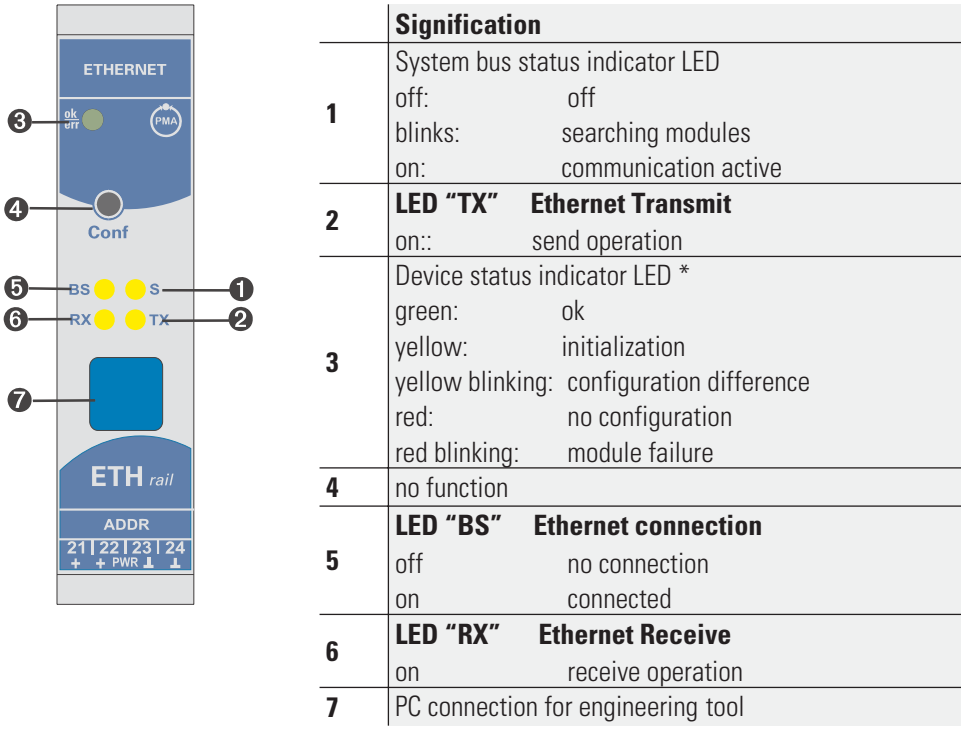

\* " green- yellow- red- off" alternating display: internal error status

## . **5 System design**

Up to 16 function modules can be connected and energized at a bus coupler. System extension is possible by using power supply modules:

- **Up to 62 function modules can be addressed logically by a bus coupler.**
- **Up to 4 installation levels can be built up.**
- **The max. permissible extension is 10 m.**

## **5.1 System structure**

Using power supply modules offers many advantages:

- **The number of function modules connectable to a bus coupler can be extended.**
- **The function modules can be distributed to different levels in the control cabinet.**

A potential-isolated energy supply is possible.

g **The overall system length including cables must not exceed 10 m. Max. 3 m cable length between two**

*Fig. 9: Possible system structure*

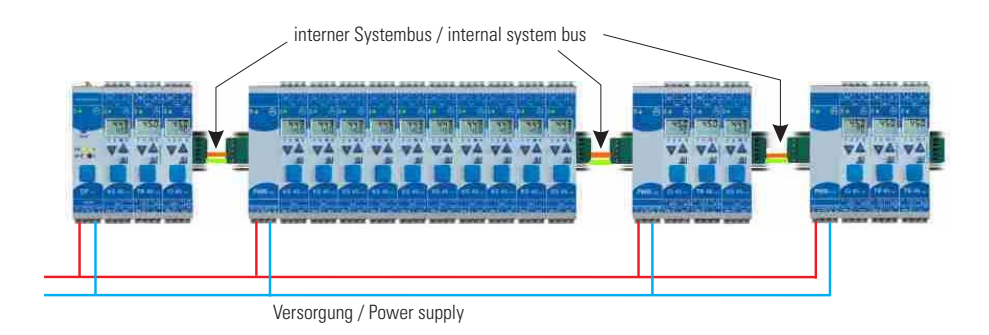

### **groups is permissible.**

## **5.1.1 Hints for connection**

For connecting the function modules energized by the bus coupler and the function modules energized by the power supply module, proceed as follows:

- <sup>1</sup> Insert a connector (e.g. 9407-998-07141) on the **right** side of the group with the bus coupler into the bus connector in the top-hat rail.
- <sup>2</sup> Insert a connector (e.g. 9407-998-07131) on the **left** side of the group with the power supply module into the bus connector.
- <sup>3</sup> Use twisted and screened two-wire bus cable. Connect conductor 1 with the lower contact S5 and conductor 2 with contact S4.
- $\bullet$  Terminate the system bus with a terminating resistor LT = 100. For this, insert a connector (e.g. 9407-998-07141) on the **right** side of the last group with a power supply module into the bus connector. Connect the resistor across terminals S4 - S5.

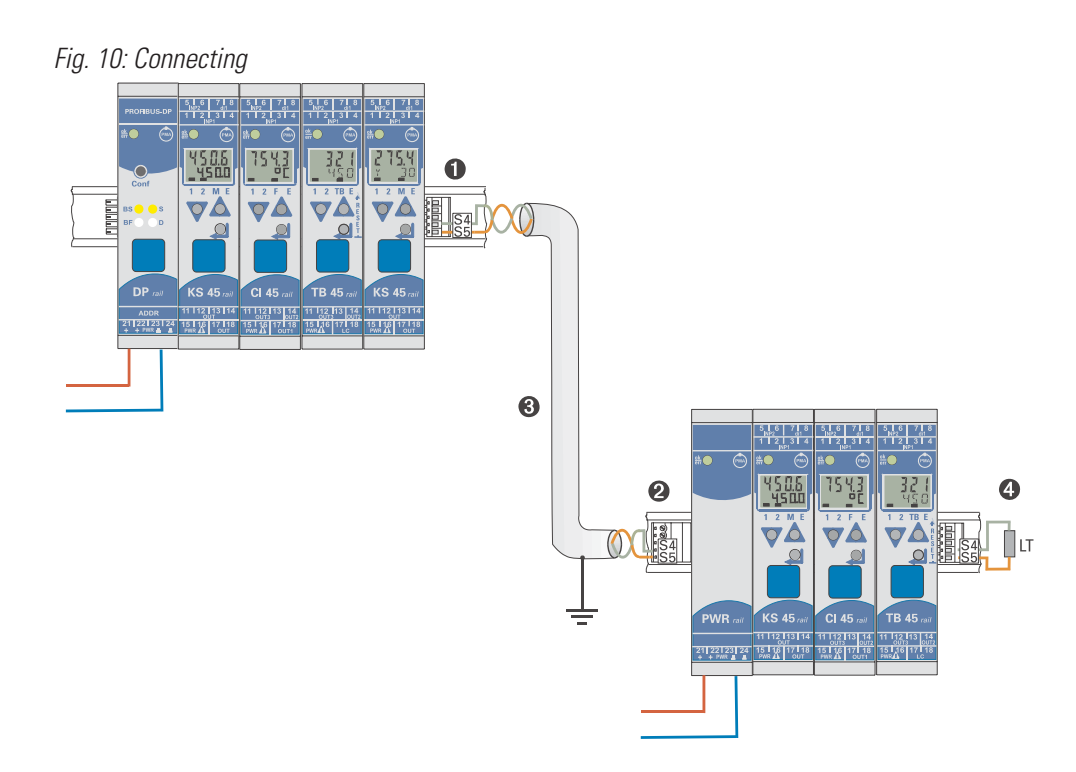

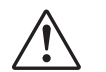

a **Don't interconnect a bus coupler and one or several power supply modules via bus connector. Connections via contacts S1 to S3 can lead to damage of the connected devices!**

## **5.1.2 Operation without bus coupler**

**(2)** Power supply module RL PWR can be used also for energization of function modules with system interface, if the use of a bus coupler is planned only for the future, or if only a single function module version may be available due to reduced stock-keeping.

## . **6 Bus protocol**

## **6.1 General message structure**

The maximum length of a Modbus/TCP message must not exceed 260 bytes. The message is composed of the following elements:

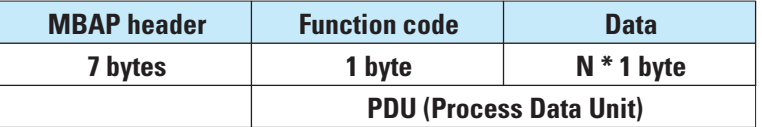

• **MBAP header**

**The MODBUS Application Protocol Header (MBAP) identifies the message and is composed of 4 information items.**

**- Transaction Identifier (2 bytes) : identification of a transaction**

- **Protocol Identifier (2 bytes) : protocol type ( 0 = MODBUS)**
- **Length (2 bytes) : number of following bytes**

**- Unit identify (1 byte) : identification of underlying slave**

## • **Function code**

**The function code defines the message type. The function codes supported by the RL ETH are described in chapter "function codes" (- p. 18).**

• **Data**

**The data block includes the further specification of the action defined by the function block. The data block length is dependent on the function code.**

The MBAP header structure and data origin are described in the following table:

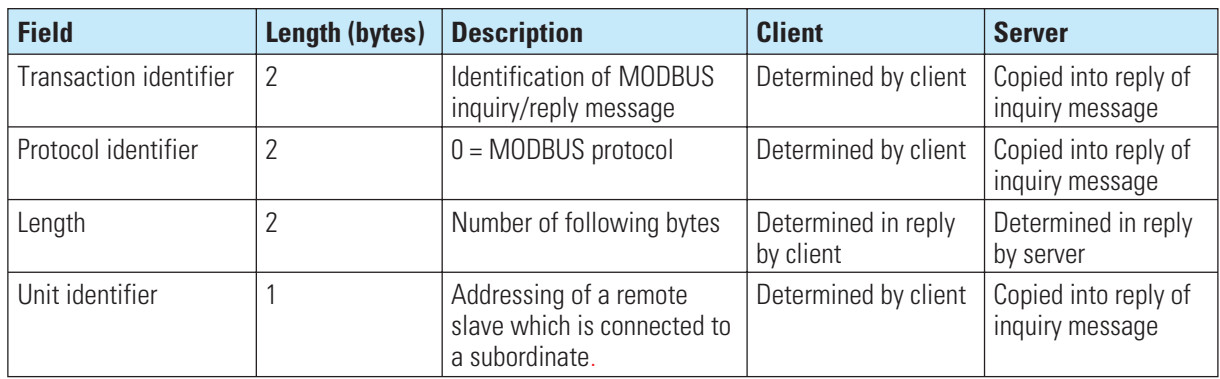

Further information is given in [1] … [4].

## **6.2 Module addressing**

The access to the data of a special function module or of the bus coupler is controlled via the unit identifier in the MBAP header.

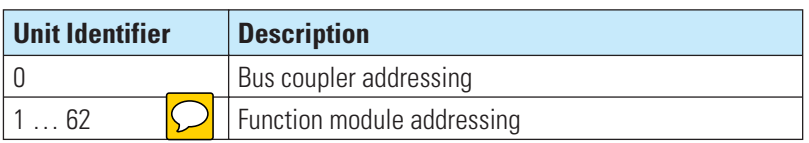

## **6.3 Function codes**

The following MODBUS RTU protocol function codes are realized in the RL ETH:

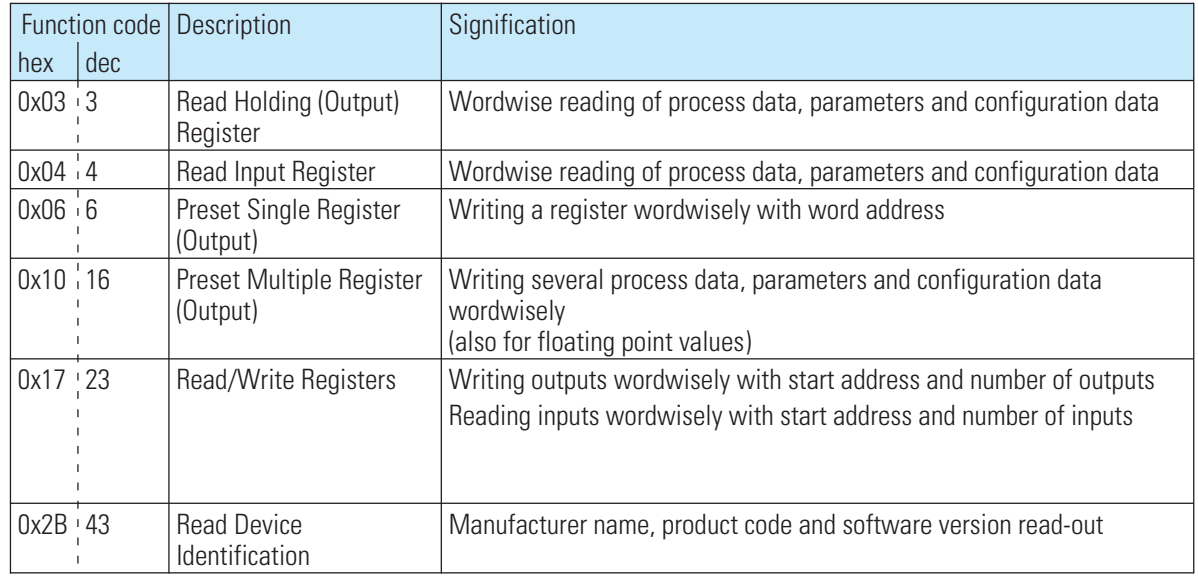

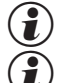

**(\_)** Function codes 03 and 04 are not distinguished and are identical as to processing.<br>(\_) Function codes 0x17 and 0x2B are supported directly only for data from the bus co **Function codes 0x17 and 0x2B are supported directly only for data from the bus coupler . They can be used**<br>for access to the process data caches. Free access to any other data of the *rail line* devices are not<br>nossible w **for access to the process data caches. Free access to any other data of the** *rail line* **devices are not possible with this function code.**

The message structure (PDU) is shown using examples in the following chapters.

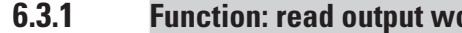

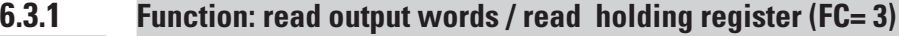

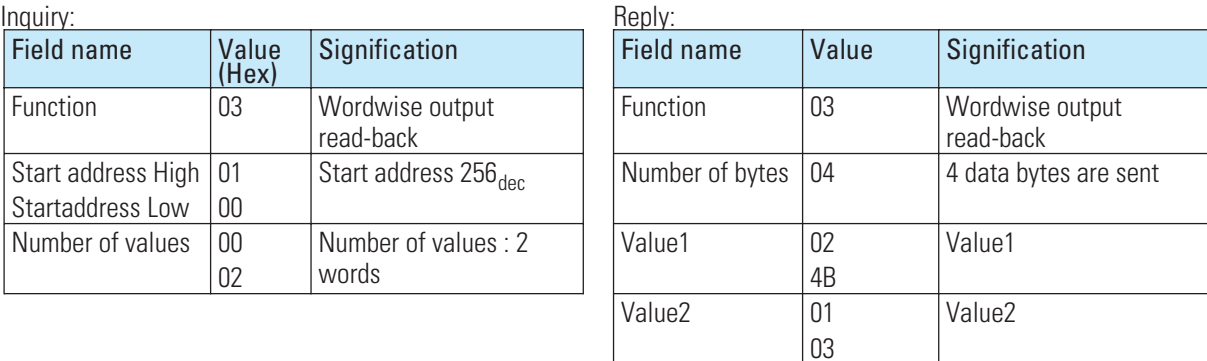

## **6.3.2 Function: read input words / read input register (FC= 4)**

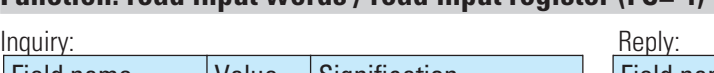

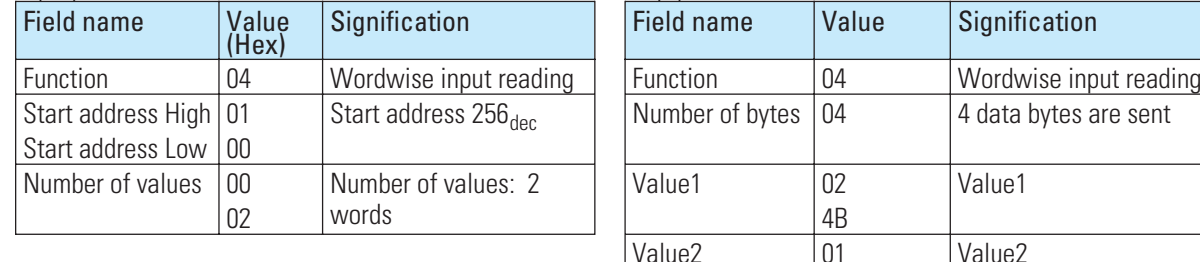

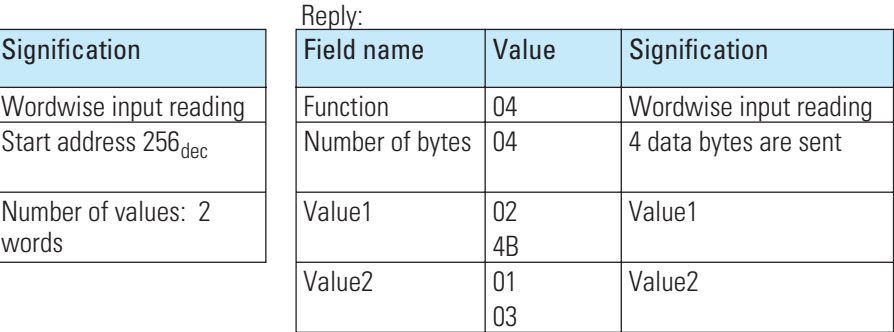

## **6.3.3 Function: write an output word / preset single register (FC= 6)**

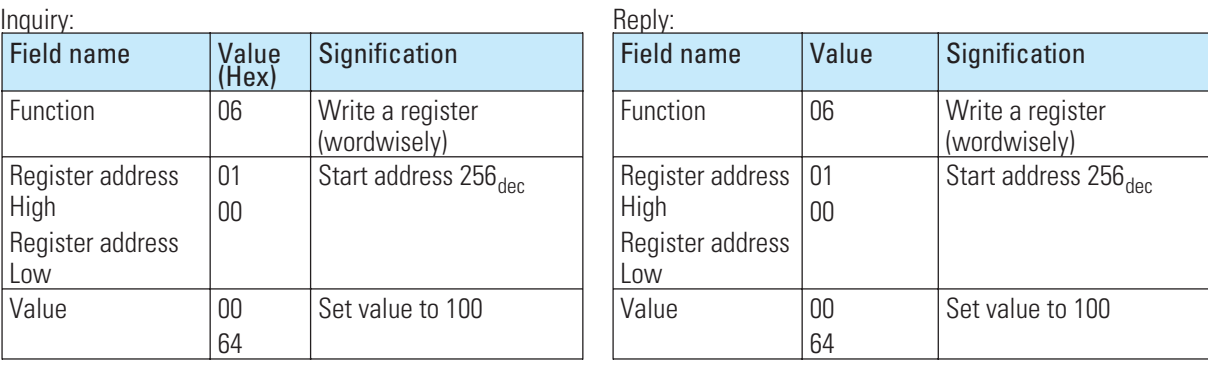

## **6.3.4 Function: write output words / preset multiple register (FC= 16)**

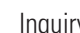

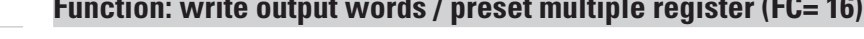

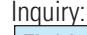

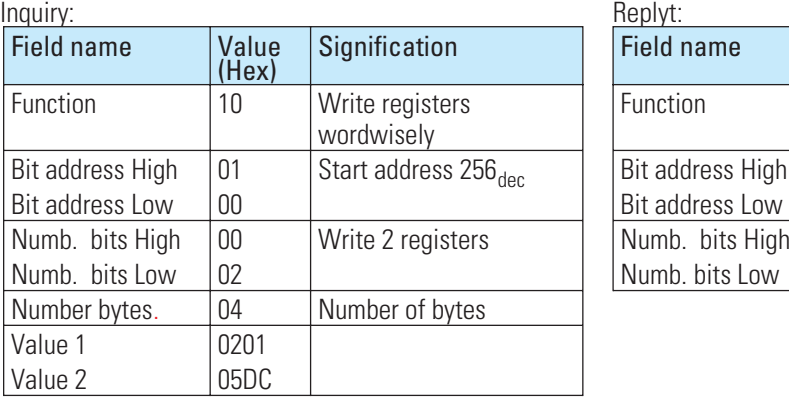

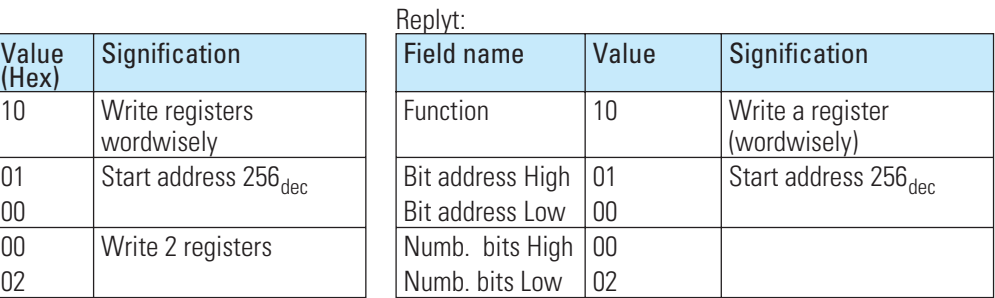

## **6.3.5 Function: read/write words / read/write register (FC= 23)**

This function supports writing of several output words and read-in of several input words in a message.

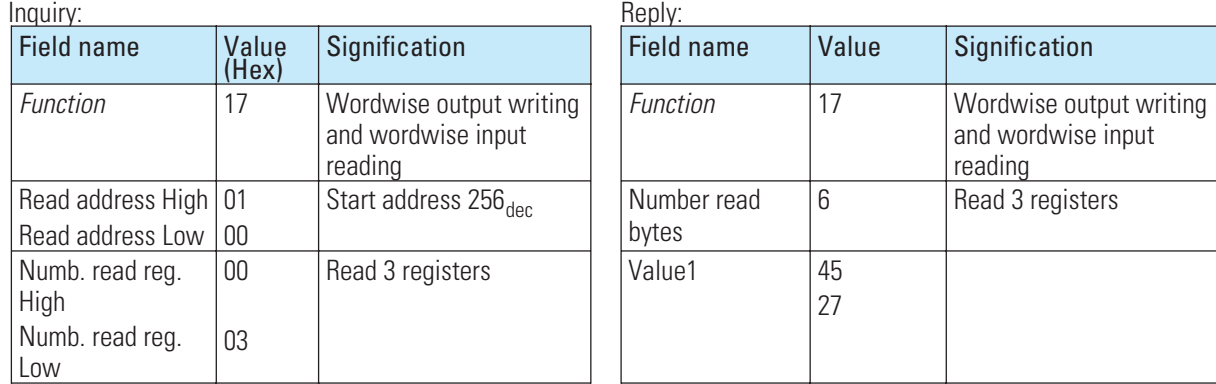

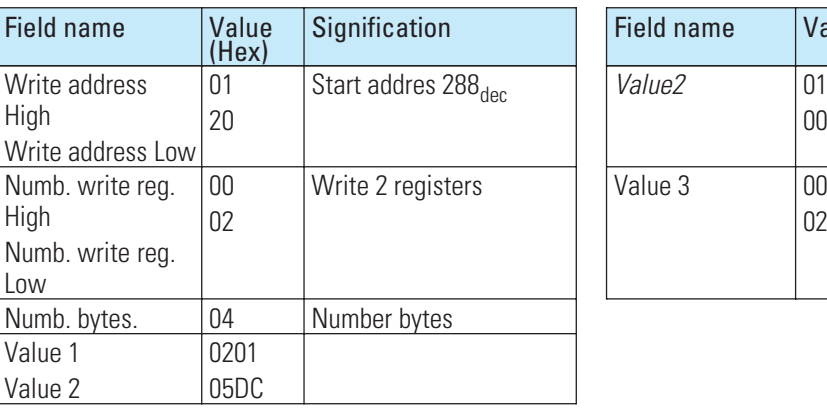

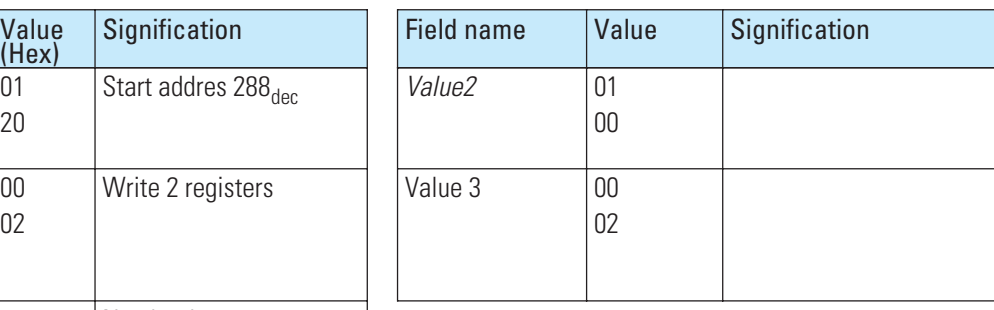

## **6.3.6 Function: encapsulated interface transport (FC=43)**

RM 204 supports MEI index 14 (0x0E), which describes the data exchange for a device identification (Read Device Description). As access type, the basic device identification data are available:

- VendorName = PMA Prozess- und Maschinen-Automation GmbH
- ProductCode = Mod I/O RM204
- MajorMinorRevision = Mod I/O RM204

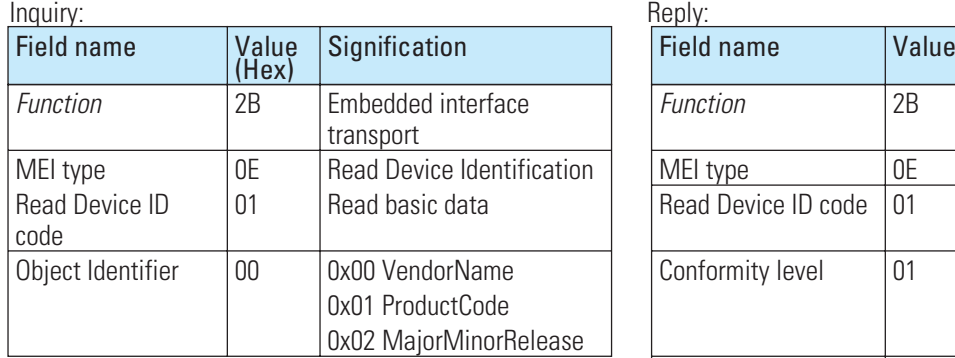

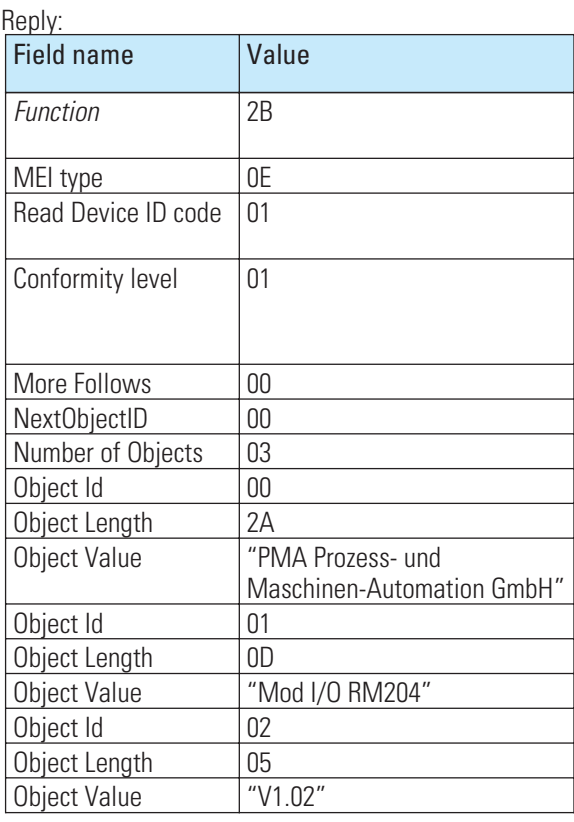

## **6.3.7 Error reply**

If the addressed device detects an error when evaluating the inquiry message, it sends an error telegram instead of the reply, which is composed of

- **address**
- **function, increased by 80** hex
- **error code**

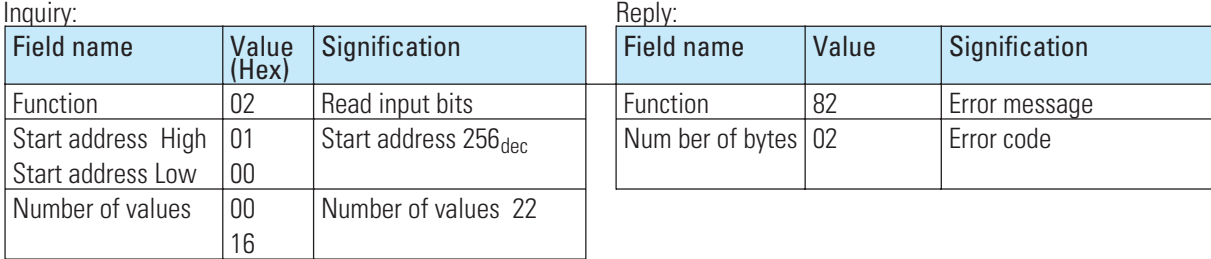

Supported error codes are

- 
- **02 Illegal data address invalid data address**
- **03 Illegal data value invalid data value**
- 
- 01 Illegal function **compared** function not supported
	-
	-
- **06 Slave device busy device busy handling tasks**

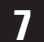

## . **7 Address areas and -formats for function modules CI 45, KS 45, TB 45**

The area definitions following are valid for the *rail line* function modules CI 45, KS 45, TB 45

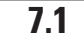

## **7.1 Area definitions**

The address is coded in 2 bytes. The most significant 3 bits determine the data transmission format. The following formats are available for *rail line* devices:

- **Integer**
- **Integer with 1 decimal**
- **(Float acc. to IEEE)**

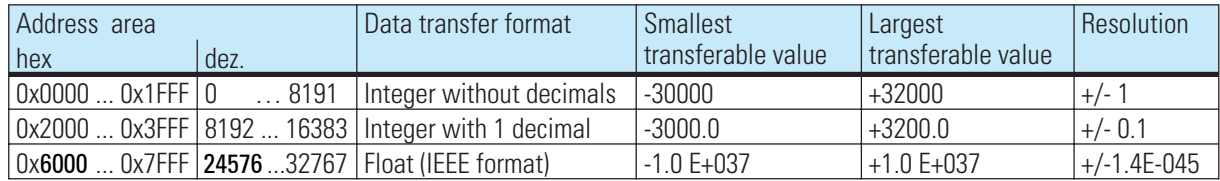

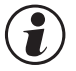

**Example 1** For integer numbers with and without decimals, the value range -30000 to +32000 is transmitted via the<br>interface. Scaling with the factor 1 or 10 must be carried out by the transmitting device as well as by the **interface. Scaling with the factor 1 or 10 must be carried out by the transmitting device as well as by the receiving device.**

## **7.2 Special values**

The following special values are defined for transmission in the **integer format:**

- **31000Sensor fault This value is returned for data that do not represent a meaningful value due to a sensor fault.**
- **32000 Switch-off value The function is disabled.**
- **32500 Undefined value The device returns this value, if a datum is not defined within the requested range ("NOT DEFINED VALUE").**
- **32768Corresponds to 0x8000 hex. The value to be transmitted lies outside the transferable integer value range.**

The following special values are defined for transmission in the **Float format:**

• **1.5E37This datum is not defined. The device returns this value, if a datum is not defined within the requested range.**

## **7.3 Composition of the address tables**

In the address tables shown in Section 5, the addresses for every parameter of the corresponding data format are specified in decimal values.

The tables are structured as follows:

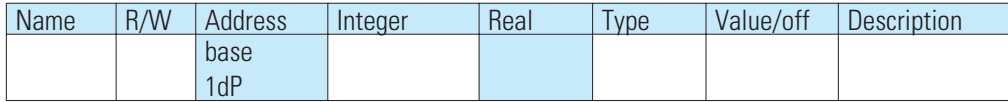

– Name Description of the datum

 $-$  r/w permitted type of access: R = read, W = write

- Address integer Address for integer values
- base Integer without decimals<br>
 1 dP Integer with 1 decimal
- Integer with 1 decimal
- Real Floating point number / Float (IEEE format)
- Type internal data type
- Value/off permissible value range, switch-off value available<br>
 Description Explanations
- Description

## **7.4 Internal data types**

The following data types are assigned to data used in the device:

- **Float Floating point number Value range: -1999 ... -0.001, 0, 0.001 ... 9999**
- **INT Positive whole integer number Value range: 0 ... 65535 Exception: Switch-off value '-32000'**
- **Text Text string consisting of n characters, currently defined n = 5 Permissible characters: 20H...7FH**
- **Long Positive whole Long number Value range: 0 … 99999**
- **Enum Selection value**

## **7.5 Address tables**

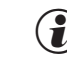

g **For address tables related to process values, parameters and configuration datafor function modules UNIFLEX CI 45, KS 45 and TB 45, see documentation 9499-040-78111.**

## **7.6 Annex of status / control information**

The signification of selectable status and control information for the transmitted bus data (read / write) are explained in this chapter.

## **7.6.1 Transmitter UNIFLEX CI 45**

## **Status words**

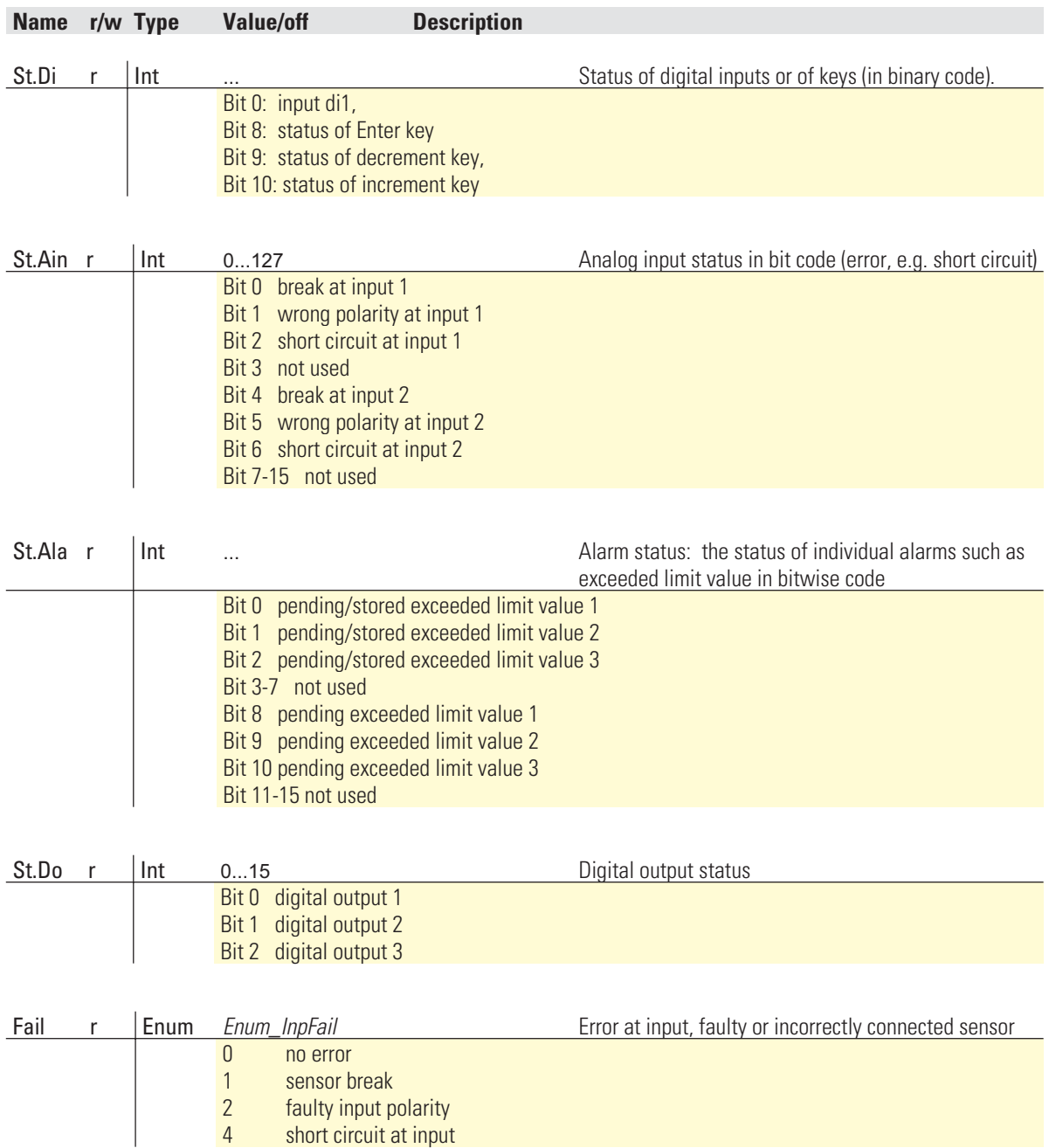

## **Control words**

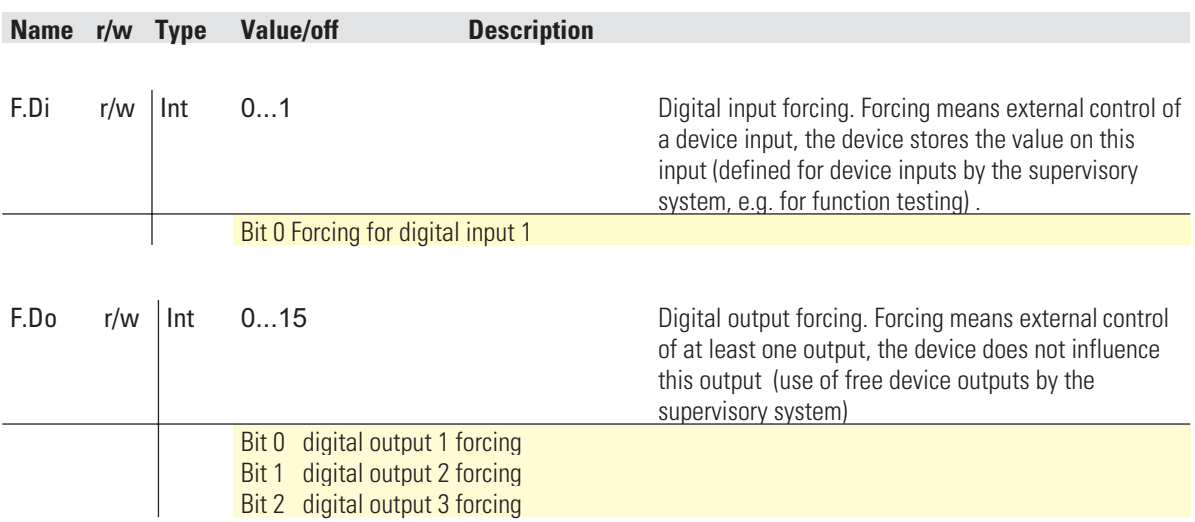

## **7.6.2 Universal controller KS 45**

## **Status words**

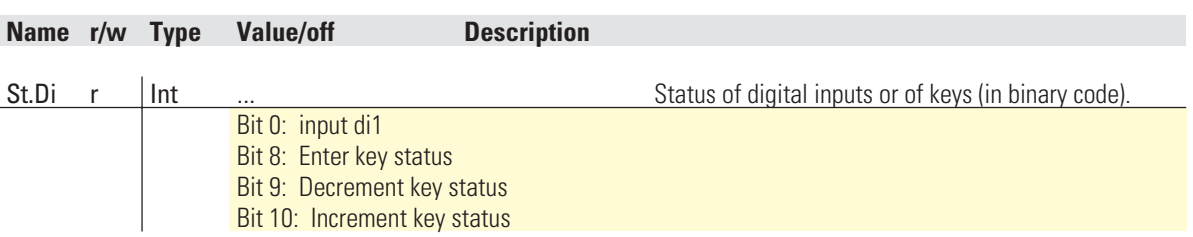

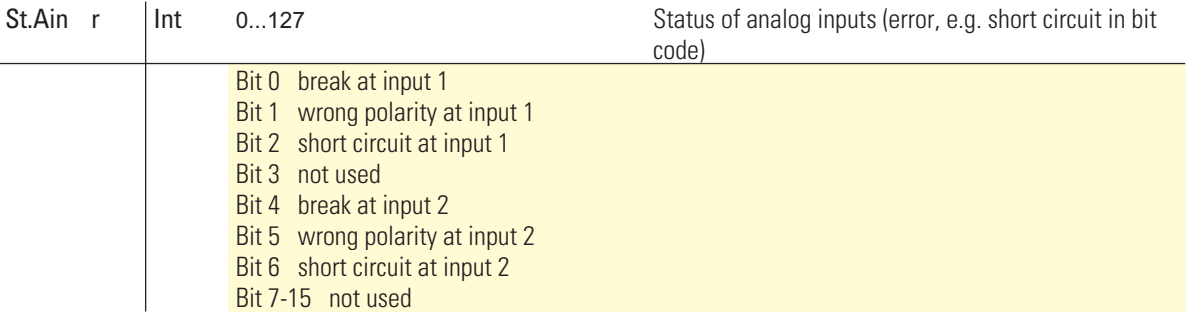

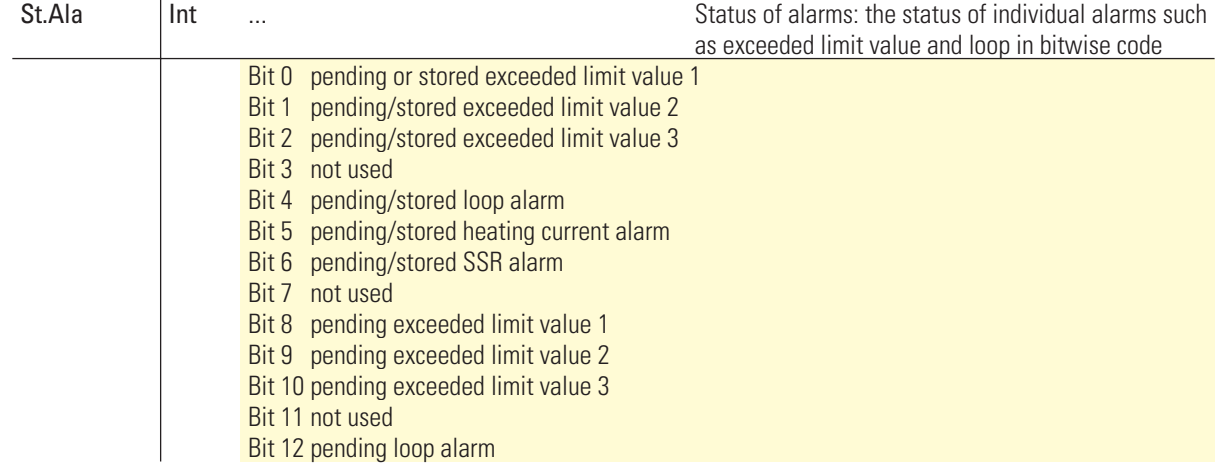

Bit 13 pending heating current alarm

Bit 14 pending SSR alarm

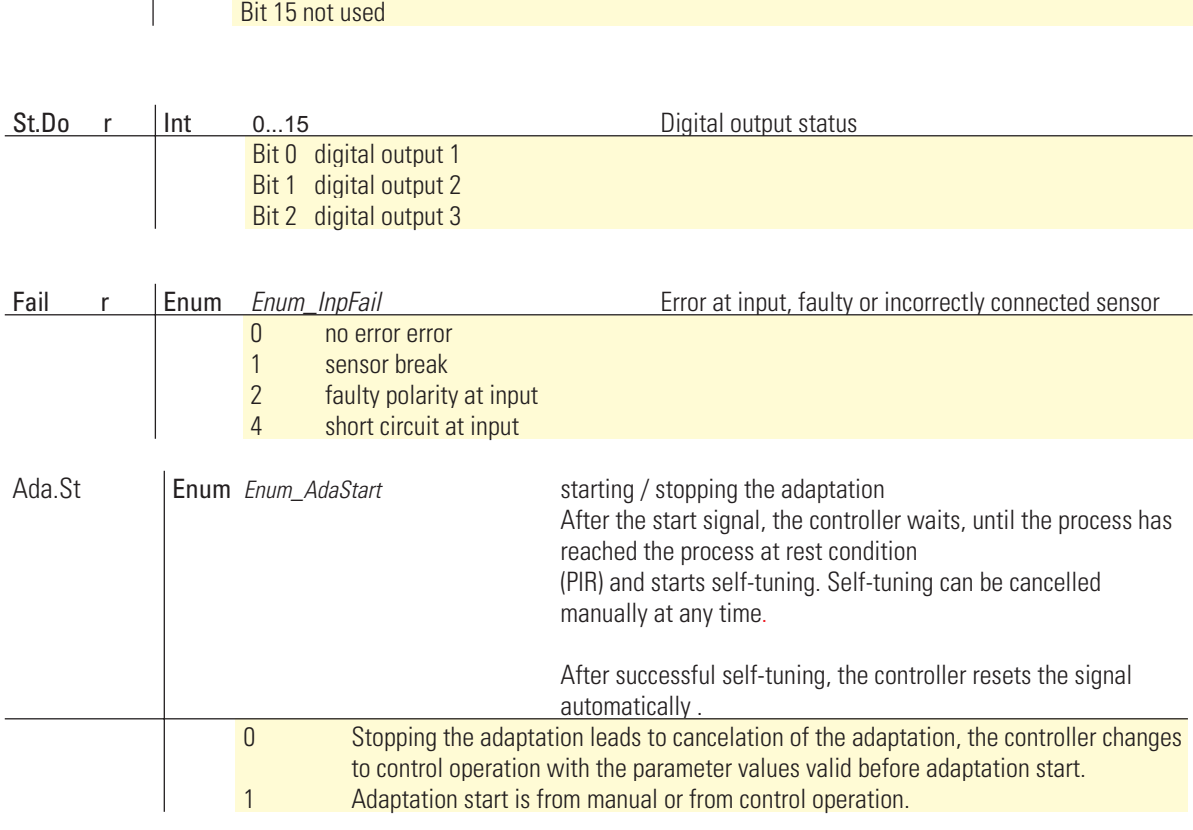

![](_page_25_Picture_189.jpeg)

![](_page_26_Picture_175.jpeg)

## **Control words**

![](_page_26_Picture_176.jpeg)

## **7.6.3 Temperature limiter TB 45**

## **Status words**

![](_page_26_Picture_177.jpeg)

![](_page_27_Picture_82.jpeg)

## . **8 Bus coupler data**

Bus coupler data are accessible directly. Included are coupler parameters and the function module process data which are kept directly on the coupler for fast communication.

![](_page_28_Picture_3.jpeg)

 $\left(\begin{matrix} \bullet \\ \bullet \end{matrix}\right)$  For bus coupler data addressing, set the unit identifier to 0.

## **8.1 Survey**

![](_page_28_Picture_115.jpeg)

## **8.2 Function module status information**

There is one status word per function module.

- **Address 1: module 1**
- **Address 2: module 2**

**...**

• **Address 62: module 62**

For status word definition, see chapter 8.3, page 32 .

## . **9 BlueControl® engineering tool**

This chapter describes how to handle the BlueControl<sup>®</sup> system assistant for rail line instruments.

![](_page_29_Picture_3.jpeg)

g **Only the expert system assistant version is available.**

![](_page_29_Picture_5.jpeg)

+**The procedure described below is not necessary with the PROFIBUS-DP bus coupler RL DP, because the settings are made via the bus master parameter setting tool.**

![](_page_29_Picture_7.jpeg)

## **9.1 Defining the configuration**

Before taking a field bus node into operation, the configuration must be defined. Enter order, function module type and device version.

The coupler module selected in *Device selection* is always set into position "0" automatically. This is the head station of the *rail line* system. All communication via the field bus is via this module. The following modules are called function modules.

**1** Select the function module type by means of double click on the module or by clicking on the function module and on button "Add entry" (1) in window "System configuration".

**2** Define the exact device configuration

 $\binom{2}{1}$  Only versions with 24V and system interface are permissible.

> **3** Determine the order. The order can be changed by one position at a time using "Move entry up" (3) or "down" (4). Click on button "Remove entry" (2) to remove an entry.

Allocated buttons:

![](_page_29_Picture_17.jpeg)

![](_page_29_Picture_18.jpeg)

![](_page_29_Picture_19.jpeg)

See also on-line help of the tools, which can be called up via button "Help".

- 4 On page "Parameter", the module settings for the behaviour in the system are adjustable.
	- The data type describes the format of process data transmitted via the bus (integer / floating point).
		- The process data are determined when setting the parameters of the individual modules.
	- The group parameter determines which values are output by the modules in case of bus transmission failure between external master (PLC) and bus coupler. (see chapter xxxx)

## *Fig. 12: Instrument behaviour configuration*

![](_page_29_Picture_261.jpeg)

- 5 Assign addresses 1 to n (via front panel keys or engineering tool) to the function modules in mounting order starting at the coupler).
- 6 The defined configuration is sent to the bus coupler via the front-panel interface, and stored.

![](_page_30_Picture_3.jpeg)

+**Unless the defined configuration corresponds to the actually provided function modules, an error is output.**

Error message explanation:

### *Fig. 13: Error display*

![](_page_30_Figure_7.jpeg)

![](_page_30_Picture_155.jpeg)

The error code digits are in HEX format.

![](_page_30_Picture_10.jpeg)

**Error messages can be generated also in combination.** 

Examples:

- **Module (03) = exceeded limit value + sensor alarm**
- **Coupler (03) = communication error + configuration divergence;**

**cause e.g. faulty module address**

• **Module (0E) = exceeded write value + device error + limit value exceeded.**

![](_page_31_Picture_6.jpeg)

# **Reset of error messages can be displayed also only after a second read operation.**<br> **Reset of error messages can be displayed also only after a second read operation.**<br> **Reset of error messages can be displayed also only**

## **9.2 Comparison with actual configuration**

When loading the engineering from the field bus coupler, the defined configuration is read. Unless error "coupler (xx)" is displayed, the defined configuration corresponds to the actual configuration.

## **9.3 Viewing the process data on the bus coupler**

On on-line connection to the bus coupler is built up via button "Connection to device" . The following information per configured function module is provided:

- **1** Function module type with position number
- **2** Error status (see below)
- 3 Read process data, values read by the module (defined in the module engineering)
- 4 Written process data, data written by the bus coupler (defined in the module engineering)

Status information structure:

![](_page_31_Figure_17.jpeg)

## *Fig. 14: Process data survey*

![](_page_31_Picture_19.jpeg)

![](_page_31_Picture_277.jpeg)

![](_page_31_Picture_21.jpeg)

## g **Write values can be defined during on-line mode, unless a field bus interface is connected.**

## **9.4 Processing a function module engineering**

## **9.4.1 Individual engineering**

A device engineering can be transmitted into the function module in different modes:

- **connection via the module front-panel interface**
- **connection via the bus coupler front-panel interface and further transmission via internal system bus**

In the second case, the module is addressed as follows:

- **1** Click on the selected module in the system assistant.
- 2 Click on button "Parameter and configuration" or select menu "View Parameter".
- <sup>3</sup> Load the device engineering from the module, process it and restore it in the device.

![](_page_32_Picture_10.jpeg)

![](_page_32_Picture_11.jpeg)

(**i)** When transmitting the information, "Front" must be defined<br>in item "Device connection". The module index is entered automatically.

## *Fig. 16: Select transmission path*

![](_page_32_Picture_120.jpeg)

## **9.5 Ethernet coupler parameter setting**

The IP address of bus coupler RL ETH is adjustable on the parameter page. Proceed as follows:

- **Click on module type no. 0 "RL 40 rail line system" in the system assistant.**
- **Press button "Parameter and configuration" or select menu "View - Parameter".**
- **Click on button Bus coupler.**
- **Determine the IP address.**

**The IP address must be determined in format**<br>"xxx.xxx.xxx.xxx.xxx", leading zeros should be<br>Fxample: "169.254.85.1" **"xxx.xxx.xxx.xxx" , leading zeros should be omitted.** Example: "169.254.85.1"

*Fig. 17: Bus coupler parameters*

![](_page_33_Picture_134.jpeg)

![](_page_33_Picture_11.jpeg)

## g **Address 0.0.0.0 is an invalid address (default setting). In this case, the IP address can be assigned via a BootP protocol.**

A sub-network is created by dividing all possible IP addresses into partial networks. The logical network division into sub-networks normally corresponds to the physical division into partial networks.

Subnet mask IPSub defines the available address space for networks.

All network mask bits set to 1 mark the corresponding bit of the IP address as network part addressing the relevant sub-network. The bits set to 0 mark the host part for addressing each individual computer in the subnet.

## . **10 Index**

## **A**

![](_page_34_Picture_223.jpeg)

## **P**

![](_page_34_Picture_224.jpeg)

Transmission format

![](_page_35_Picture_1.jpeg)

Subject to alterations without notice 
<sup>©</sup> PMA Prozeß- und Maschinen-Automation GmbH<br>
Änderungen vorbehalten

P.O.B. 310 229, D-34058 Kassel, Germany Änderungen vorbehalten P.O.B. 310 229, D-34058 Kassel, Germany<br>10/Sous réserve de toutes modifications Printed in Germany 9499-040-77911 (10) Printed in Germany 9499-040-77911 (10/2005)